## 1. 설치 방법 - (CentOS 7, Tomcat 9, Java 1.8 기준)

## **1-1. 사전작업**

(1) 실행 경로 확인 : 실행 경로/conf 에 위치한 설정파일을 작업하게 됩니다.

#ps -ef | grep tomcat

## **1-2. 설치**

(1) 인증서 파일 업로드

: SSL 인증서 파일을 넣어둘 디렉토리를 생성(ex. mkdir /usr/local/tomcat/conf/ssl)하고, 해당 디렉 토리로 FTP 등의 방법을 사용하여 받은 인증서 파일을 업로드합니다.

(2) 설정파일 수정 : 아래와 같이 내용을 추가합니다.

**keystoreFile** : jks파일(인증서 파일) 경로

**keystorePass** : key파일 패스워드

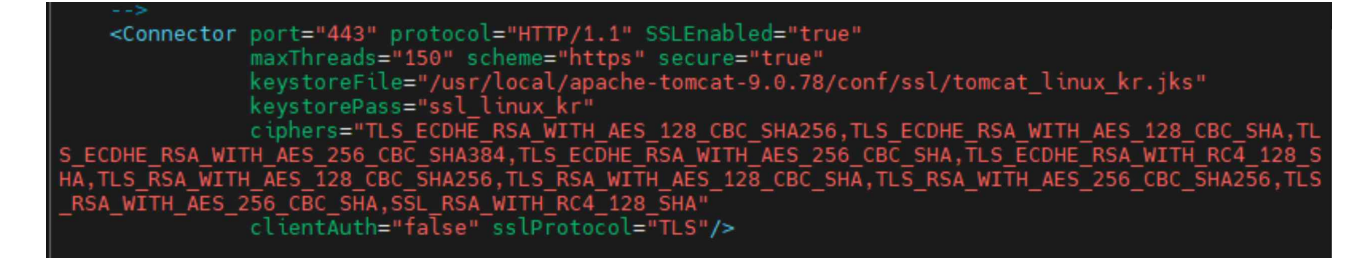

(3) Tomcat 재시작

(4) 사이트 출력 확인 – 브라우저 주소창에 자물쇠 모양을 확인합니다.

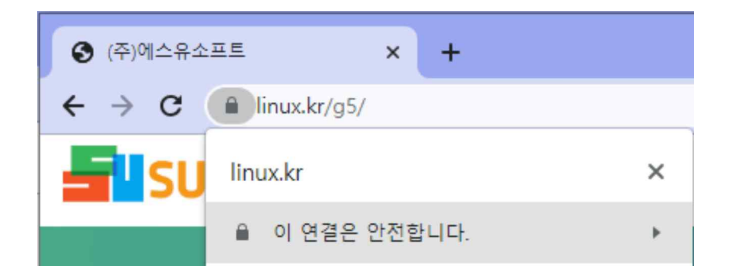